# Where the Wild Things Are

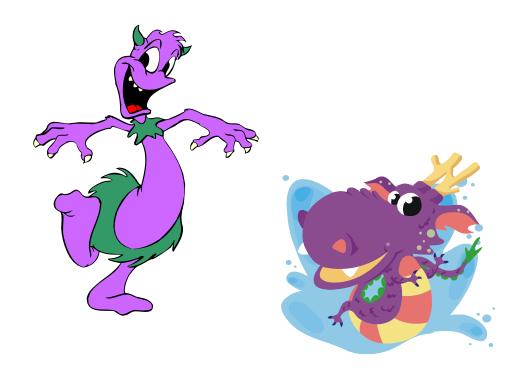

Collaborative Book Buddy Activity for All Elementary Grade Levels Westwood Elementary School

# Teacher Page

Prior to this lesson, teach the older students how to upload documents to the library SharePoint site.

#### Web 2.0 Tools

- You Tube
- Build Your Wild Self
- Interactives Elements of a Story
- Audacity
- Movie Maker

#### Content to be Learned

#### Kansas Classroom Standards

The student uses literary concepts to interpret and respond to text by

- Identifying and describing characters' physical traits, personality traits, and feelings, and explains reasons for characters' actions and the consequences of those actions.
- Identifying and describing the setting (e.g. environment, time of day or year, historical period, situation, place) and explains the importance of the setting to the story or literary text.
- Identifying and describing the major conflict in a story and major events related to the conflict (e.g., problem or conflict, climax, resolution).

### Library Standards

The student will share knowledge and participate ethically and productively as members of our democratic society by

- Skills using writing and speaking skills to communicate new understandings effectively.
- Skills using technology and other information tools to organize and display knowledge and understanding in ways that others can view, use, and assess.
- Dispositions in Action demonstrating teamwork by working productively with others.

# Interactive Learning Activity

- Working with a book buddy (Team Teaching)
- Collaborative story
- Playing an on-line "game"

# Learning Knowledge and Skills

- Knowing/learning elements of a story and applying them to their own written story
- Working collaboratively with others
- Writing
- Technology skills Power Point, Audacity, Movie Maker

Teacher reads Go Away Big Green Monster by Ed Emberley. "This book illustrates and describes the features of a monster and reinsures the children not to be frightened of make believe monsters. The pages of this die-cut book adds features to watch the monster grow as each page is turned. Then when the children are ready to take charge of this monster, with the flip of a page the monster's features disappear little by little until it is gone. This book is a great way to help the kids chase away their night time monsters." Description taken from

http://www.eduref.org/Virtual/Lessons/Health/Mental\_Health/MEH0009.html

#### MONSTER COOKIES

- 1. In a small group, give each child a round sugar cookie, a plastic knife, a small cup of vanilla cake frosting, a popsicle stick, a small cup with M&M's, red shoestring licorice (cut in short strips), and gum drops.
- 2. Have the students choose what color they want in the vanilla frosting--this will be the monster's face.
- 3. Drop a few drops of food coloring into the cup.
- 4. Have the students mix the food coloring and frosting with the popsicle stick.
- 5. Then spread onto the sugar cookie using the knife.
- 6. Then allow the students to make a face using the ingredients in the cup.
- 7. Each Monster cookie will be unique and delicious!
- From http://www.atozteacherstuff.com/pages/219.shtml

For the writing activity, put the students in groups of four.

### Extension Activity (Sorting/Categorizing)

- 1. Have the students open Publisher.
- 2. Choose blank page sizes (11x17 Tabloid)

- 4 | Integrated Library Lesson (Cheryl Hudson LMS Westwood Elementary)
  - 3. Insert Table (5x6)
  - 4. Top Row type categories
  - 5. Insert pictures of all the students "wild selves" under the appropriate categories.
  - 6. Students share and explain why they chose the categories that they did and why each picture goes in that category.

#### Introduction

What are monsters? Are they scary, friendly, or funny? Are they real or make believe? Help your book buddy find out by embarking on a wild jungle adventure with Where the Wild Things Are by Maurice Sendak.

# Task 1 Author Study & Read Book (1 class period)

- 1. Who is Maurice Sendak? Visit these websites to find out.
  - Maurice Sendak Biography
  - Maurice Sendak Biography with Audio Clip Interview
- 2. Get a copy of Where the Wild Things Are. Online Copy Scroll down until you find the You Tube Video.
- 3. Read the book together. If you choose you may read along with the online version.

## Task 2 Create Your Wild Self (1 class period)

- 1. Go to Build Your Wild Self.
- 2. Create your wild self!
- 3. Click I'm Done
- 4. Click Print Your Wild Self

Big Wild Ones help Little Wild Ones with this.

- (5. Save Picture right click on picture and choose Save Picture As Follow the path to save the picture in your folder on the server.
- 6. Upload the pictures to the Where the Wild Things Are folder on the Library SharePoint Site.

# Task 3 Story Elements, Character Traits & Story Mapping (2 class periods)

- 1. With your book buddy learn about Story Elements by completing this interactive
- 2. Character traits are the personality (how they act) of a character. With your book buddy look at this  $\underline{\text{list of character traits}}$ . Find words that describe each of you. Think about Your Wild Self. What traits does your wild self have?
- 3. Get with your writing group to plan your story. Incorporate your "wild self" characters into the story. Use this story map to help you plan the story.

# Task 4 Write Your Story (2-3 class periods)

1. Use the information from your story map to write your story. Be creative, but keep it short and to the point.

# Task 5 Record Your Story (4-5 class periods)

- 1. Find a quiet place for your group to record your story.
- 2. Now open Audacity and begin recording. (Use fluency)
- 3. Once you have the recording perfect, save it as a MP3 file.
- 4. Now open up Power Point to create illustrations for your Vodcast. Use Clip Art and your "wild selves". MAKE SURE YOU CREATE A TITLE SLIDE. Once the illustrations are created, save the pictures as JPEGs.
- 5. For the Vodcast, open Movie Maker
- 6. Click File and select Import music. Select the MP3 file you created in Audacity.
- 7. Click File and select Import Photos into Movie Maker collections. Select all of the JPEGs you created in Power Point.
- 8. Drag the MP3 file down onto a track.
- 9. Drag the title image onto the Play selection.
- 10. Play from the beginning. Stop when you want to add another image.
- 11. Repeat this process until all images have been added to the storyboard.
- 12. IMPORTANT: Save periodically. First save directions. File menu Save Project - name the file - set the path to where you want to save it - Save. Next saves -File menu - Save Project
- 13. Once your Vodcast is complete, and you're ready for the final save see Mrs. Hudson for directions.

# Task 6 Share, Discuss & Monster Cookies (1 class period)

- 1. Share your Vodcast with the whole group.
- 2. Whole group discussion to answer the questions in the introduction.
- 3. Create and eat Monster Cookies

| Group #                               | Appendix A |
|---------------------------------------|------------|
| · · · · · · · · · · · · · · · · · · · |            |

Our Own Wild Story - Story Map

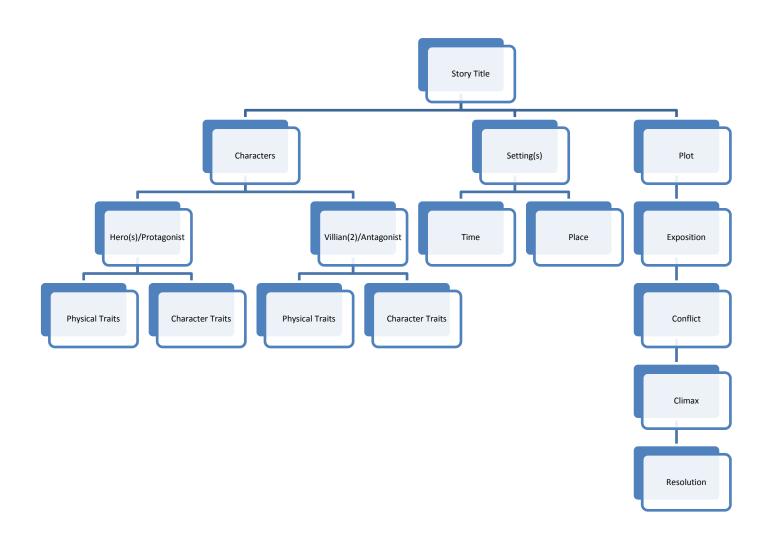